# eHyp-Benutzertipp **Weitere Finanzierungen**

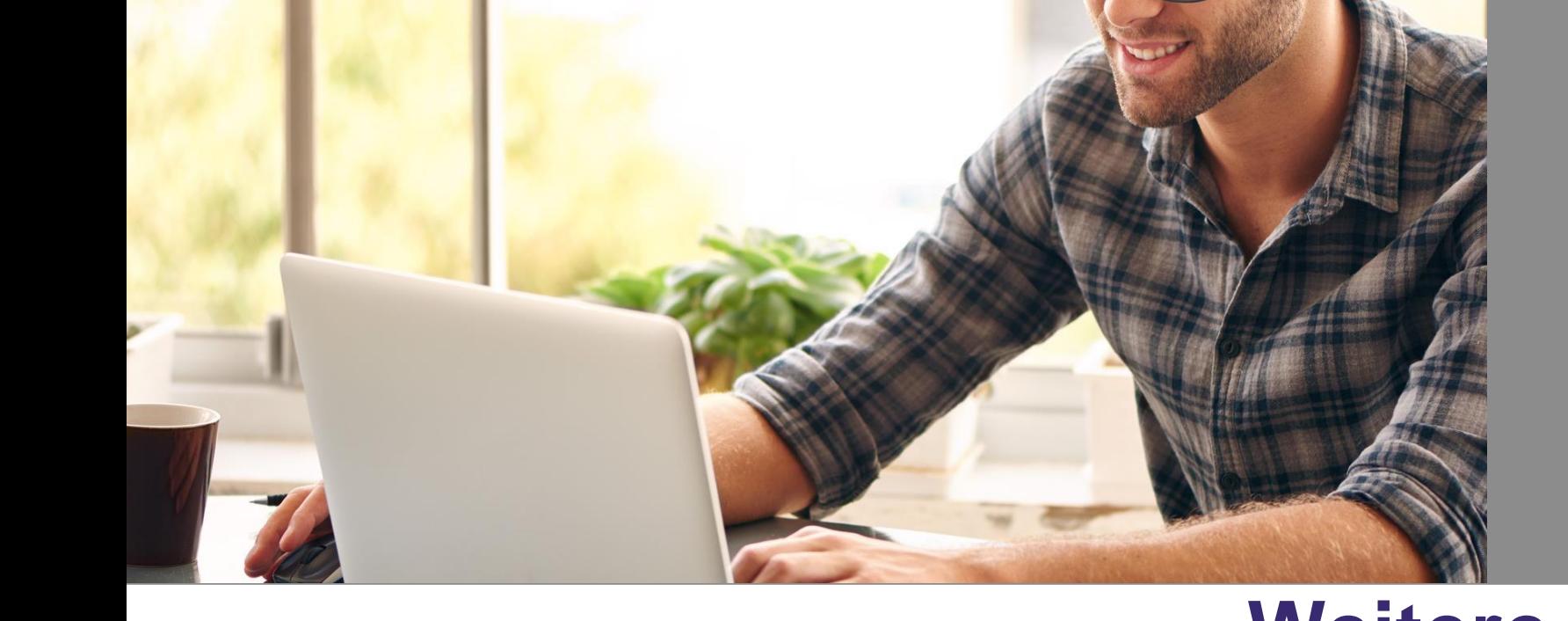

### **Weitere Finanzierungen bei der ING**

Jede zusätzliche Finanzierung, zu einem bereits bei der ING **finanzierten Objekt,** ist eine weitere Finanzierung.

Varianten:

- Nachfinanzierung bei Kauf
- Nachfinanzierung zur Fertigstellung (Bau)
- Modernisierung/Renovierung/Umbau
- Weitere Umschuldung
- Aufbaufinanzierung
- Sonstiges (Kapitalbeschaffung)

## **Nachfinanzierung bei Kauf**

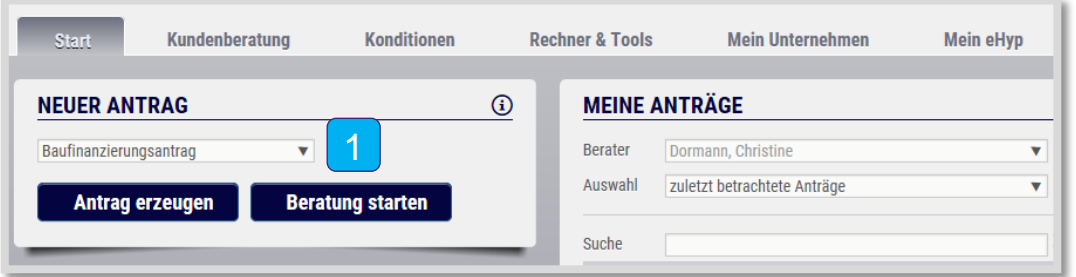

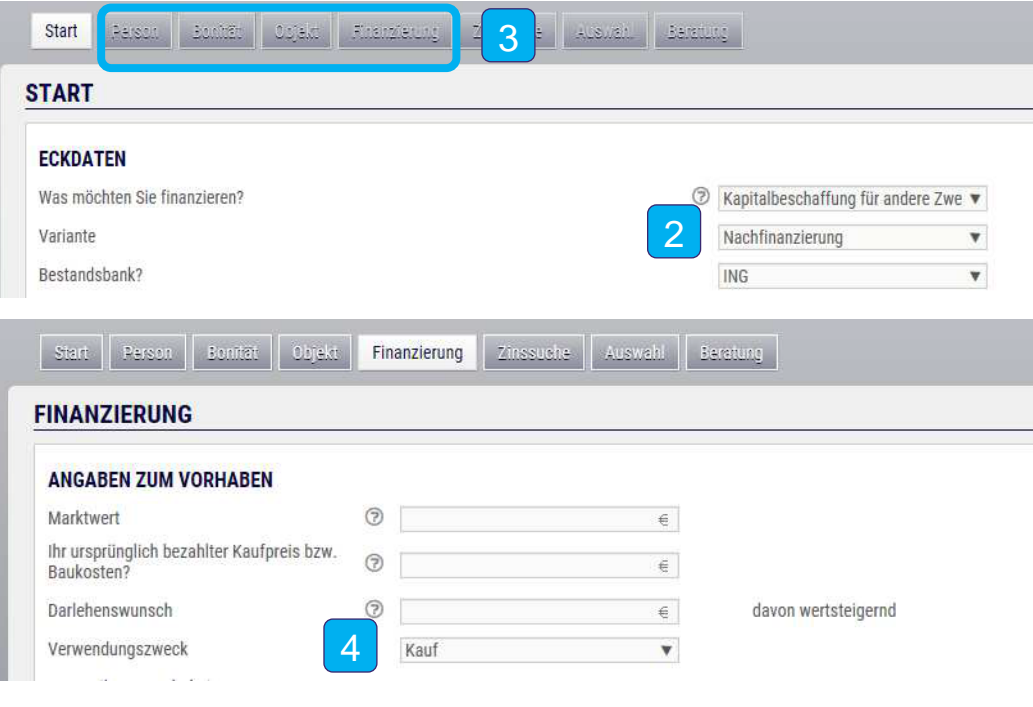

1 Legen Sie einen neuen Baufinanzierungsantrag an.

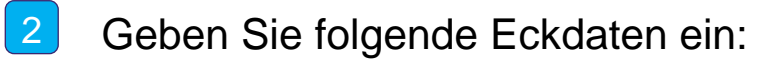

Was möchten Sie finanzieren:

### **Kapitalbeschaffung für andere Zwecke**

- Variante: **Nachfinanzierung**
- Bestandsbank: **ING.**
- **3** Klicken Sie anschließend durch die Reiter und machen Sie wie gewohnt alle Angaben.
- Im Reiter "Finanzierung" geben Sie bei Verwendungszweck "Kauf" ein. 4 7

## **Nachfinanzierung zur Fertigstellung (Bau)**

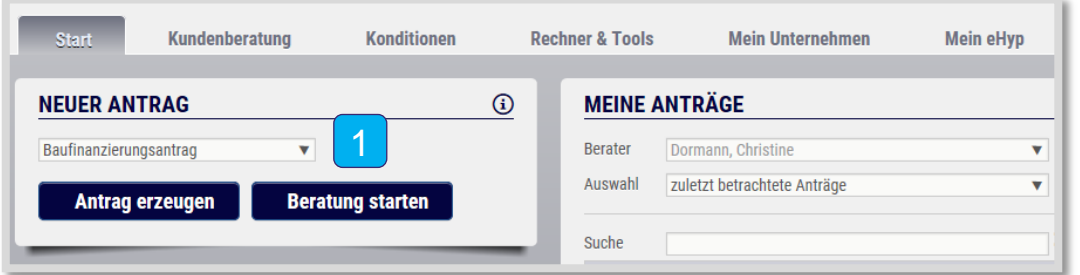

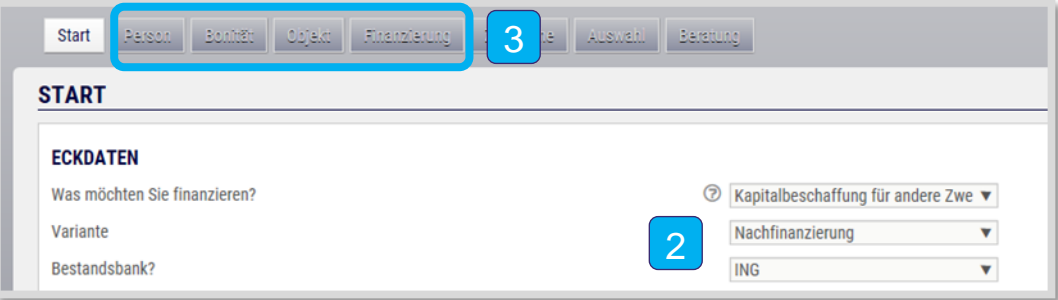

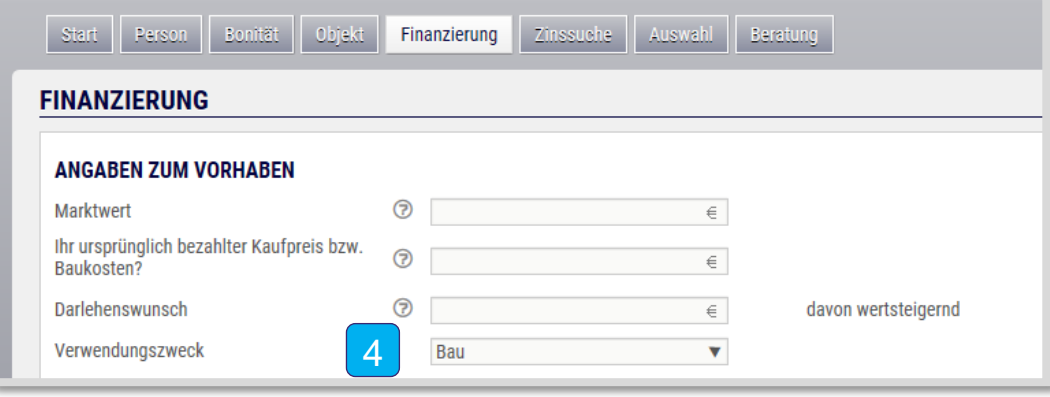

- 1 Legen Sie einen neuen Baufinanzierungsantrag an.
- Geben Sie folgende Eckdaten ein:  $\vert 2 \vert$ 
	- Was möchten Sie finanzieren:
		- **Kapitalbeschaffung für andere Zwecke**
	- Variante: **Nachfinanzierung**
	- Bestandsbank: **ING.**
- 3 Klicken Sie anschließend durch die Reiter und machen Sie wie gewohnt alle Angaben.
- Im Reiter "Finanzierung" geben Sie bei Verwendungszweck "Bau" ein. 4 7

### **Modernisierung - Renovierung - Umbau**

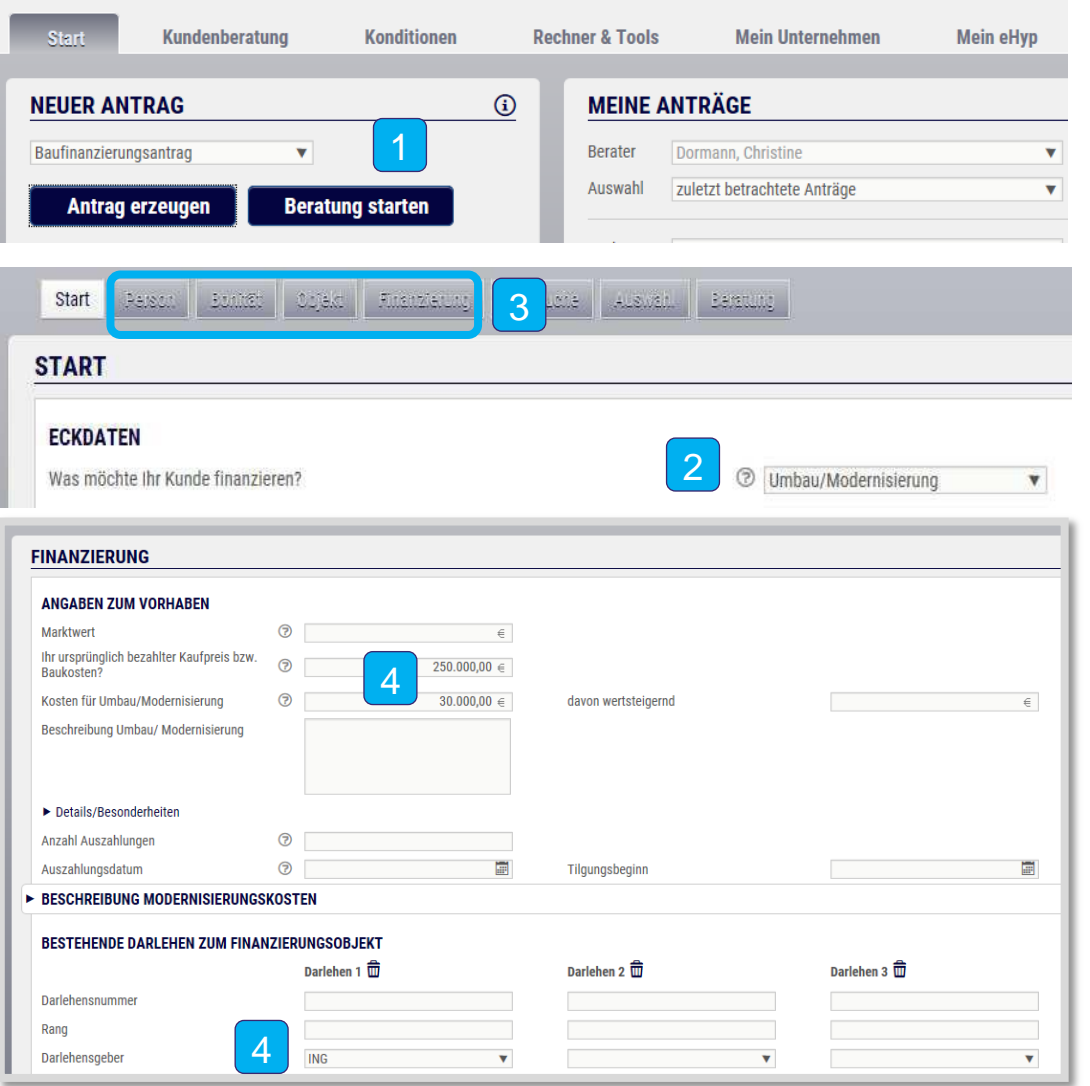

- 1 Legen Sie einen neuen Baufinanzierungsantrag an.
- Geben Sie folgende Eckdaten ein:  $\vert 2 \vert$ 
	- Was möchten Sie finanzieren: **Umbau/ Modernisierung**
- **3** Klicken Sie anschließend durch die Reiter und machen Sie wie gewohnt alle Angaben.
- Im Reiter "Finanzierung" geben Sie bitte folgendes ein: 4
	- . Ihr urspr. bezahlter Kaufpreis bzw. Baukosten: **einen Wert >0**
	- Kosten für Umbau/Modernisierung: **einen Wert >0**
	- Darlehensgeber: **ING**

### **Weitere Umschuldung**

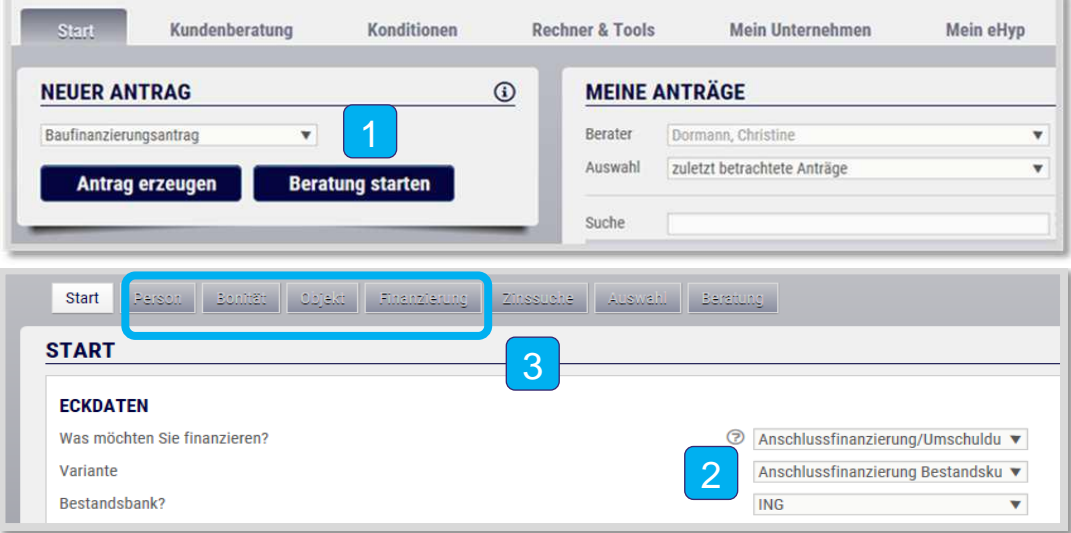

#### **FINANZIERUNG**

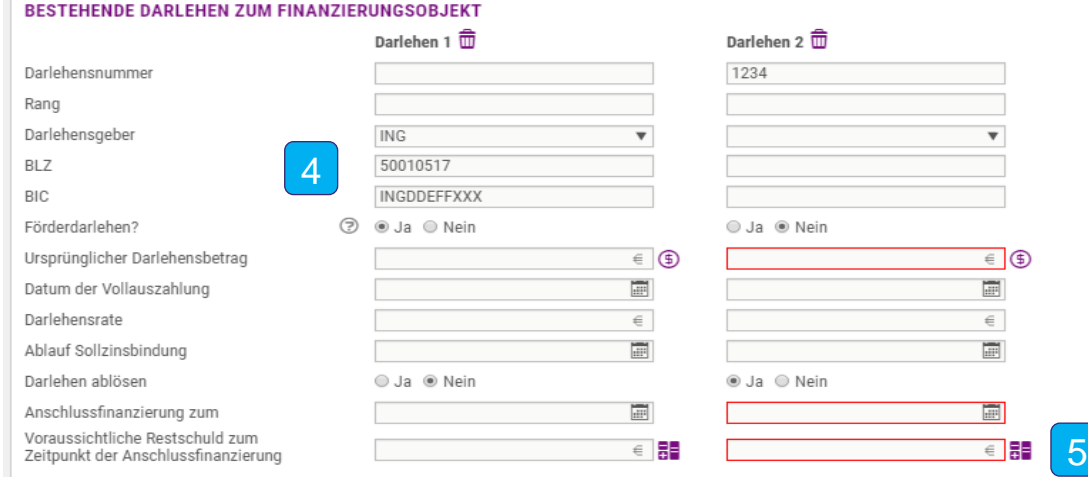

- Legen Sie einen neuen Baufinanzierungsantrag an.
- Geben Sie folgende Eckdaten ein: 2
	- Was möchten Sie finanzieren:
	- **Anschlussfinanzierung/Umschuldung**
	- Variante: **Anschlussfinanzierung Bestandskunde**
	- Bestandsbank: **ING.**
- 3 Klicken Sie anschließend durch die Reiter und machen Sie wie gewohnt alle Angaben. Im Reiter "Finanzierung" geben Sie bitte Folgendes ein:

#### **Darlehen 1, bestehendes ING-Darlehen:** 4

- Darlehensgeber: **ING**
- Förderdarlehen: **Ja**

5

 Voraussichtliche Restschuld zum Zeitpunkt der Anschlussfinanzierung: **aktuelle Restschuld des ING Darlehens (aus Tilgungsplan oder Online-Banking )**

### **Darlehen 2, Darlehen Fremdbank:**

 Voraussichtliche Restschuld zum Zeitpunkt der Anschlussfinanzierung: **Restschuld zum Zeitpunkt der Anschlussfinanzierung**

## **Aufbaufinanzierung**

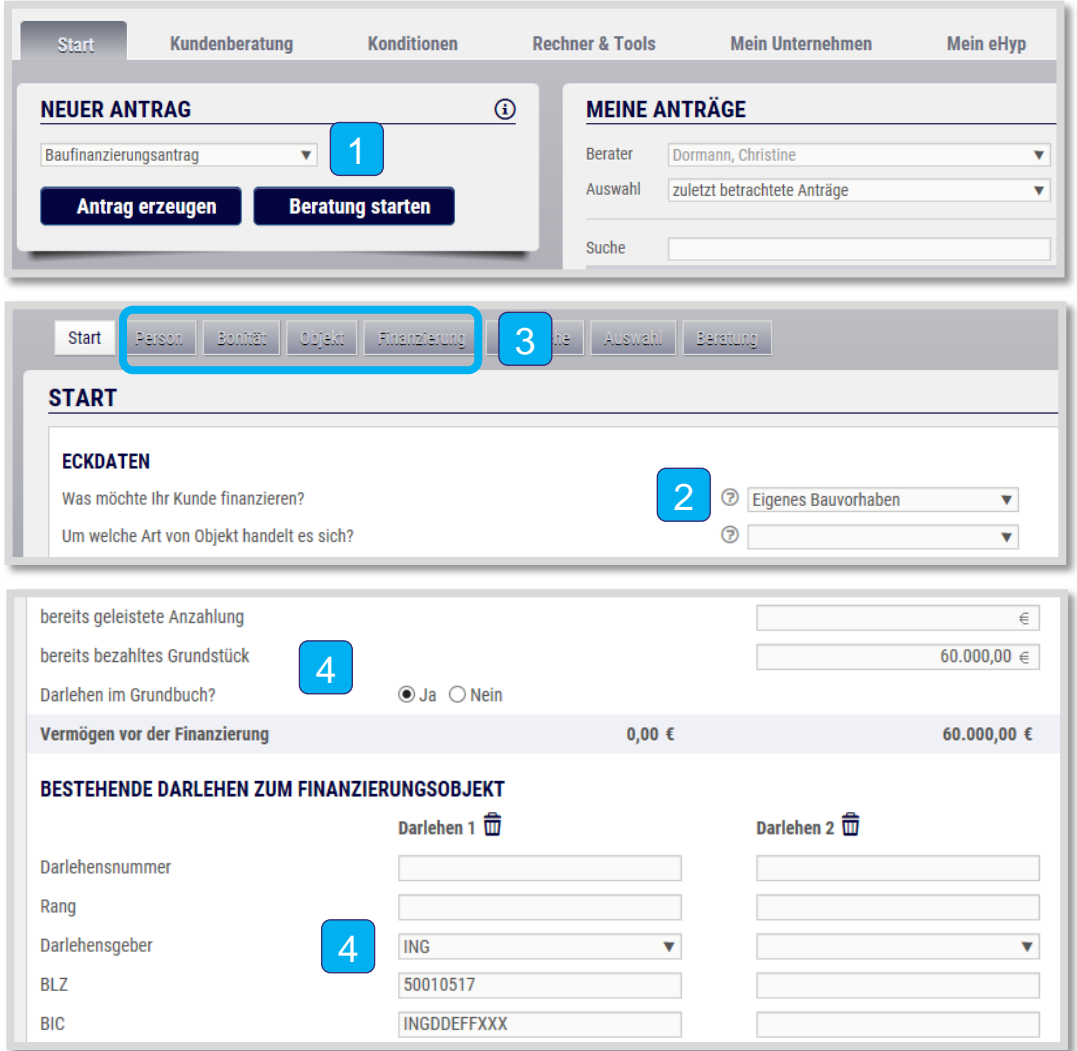

- 1 Legen Sie einen neuen Baufinanzierungsantrag an.
- Geben Sie folgende Eckdaten ein:  $\vert 2 \vert$ 
	- Was möchten Sie finanzieren: **Eigenes Bauvorhaben.**
- **3** Klicken Sie anschließend durch die Reiter und machen Sie wie gewohnt alle Angaben.
- Im Reiter "Finanzierung" geben Sie bitte folgendes ein: 4
	- Bereits bezahltes Grundstück: **einen Wert >0**
	- Darlehen im Grundbuch: **Ja**
	- Darlehensgeber: **ING**

## **Sonstiges (Kapitalbeschaffung)**

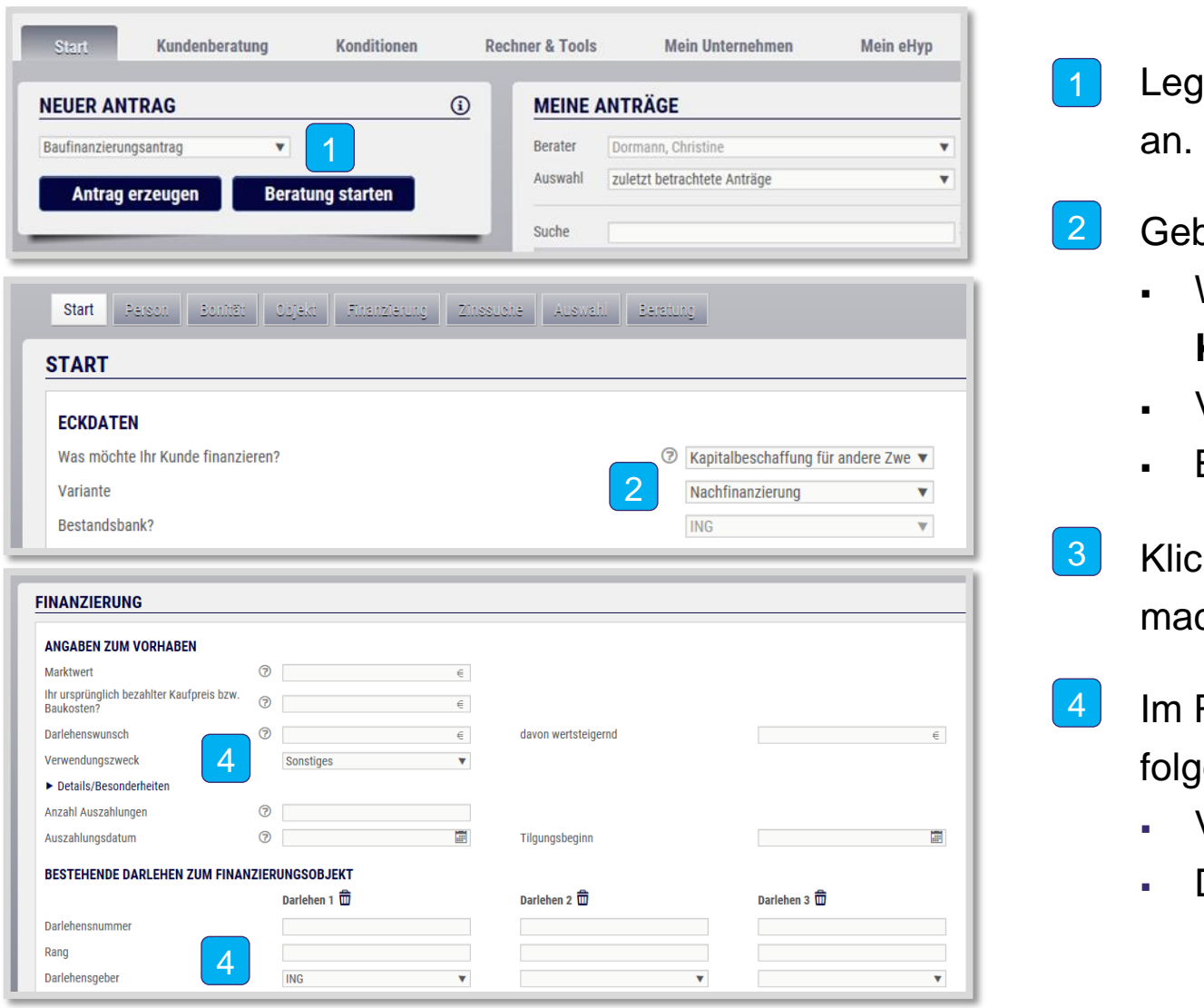

- 1 Legen Sie einen neuen Baufinanzierungsantrag
- Geben Sie folgende Eckdaten ein:  $\vert 2 \vert$ 
	- Was möchten Sie finanzieren: **Kapitalbeschaffung für andere Zwecke**
	- Variante: **Nachfinanzierung**
	- Bestandsbank: **ING**
- 3 Klicken Sie anschließend durch die Reiter und machen Sie wie gewohnt alle Angaben.
- Im Reiter "Finanzierung" geben Sie bitte folgendes ein: 4
	- Verwendungszweck: **Sonstiges**
	- Darlehensgeber: **ING**

### **Die Klick-Logik in der Gesamtübersicht**

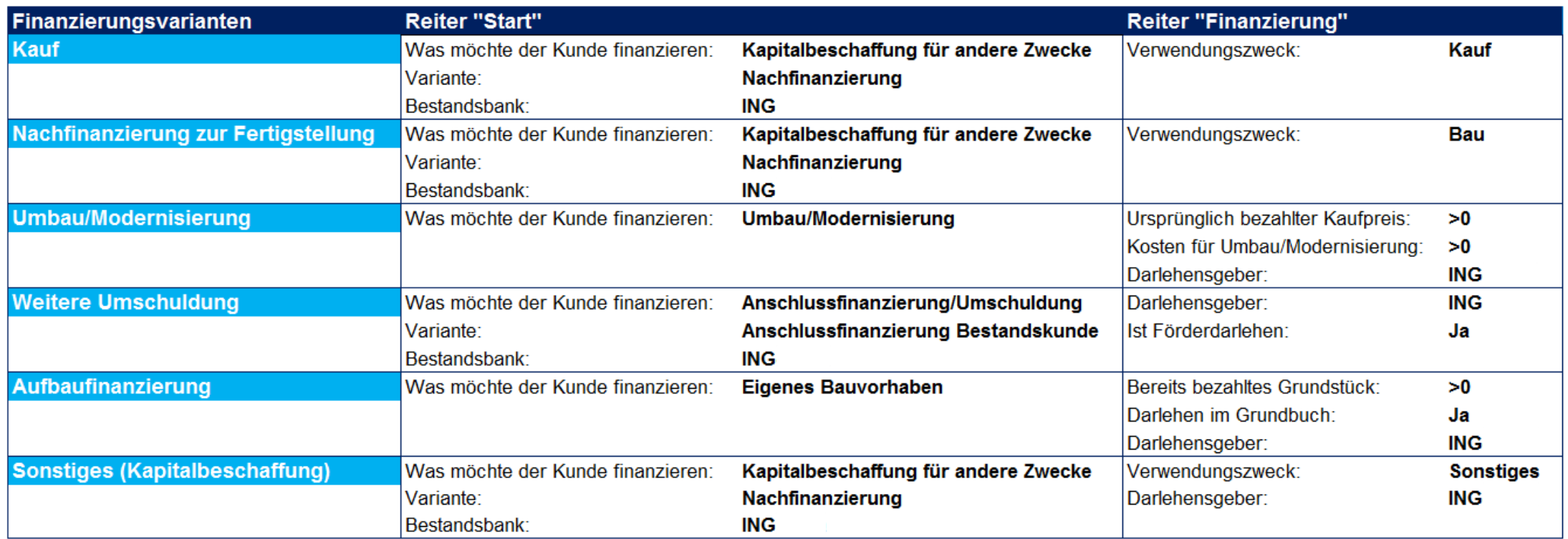